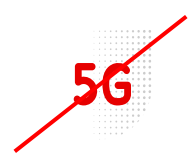

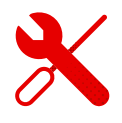

## **ZTE MF 255v Nastavení kodu PIN**

- Do modemu ZTE MF 255 V se přihlásíme stejně, jako do modemů od jiných značek.
- Nejprve však musíme být přihlášení k Wi-Fi modemu.
- **·** Jak to provést si ukážeme v tomto návodu.

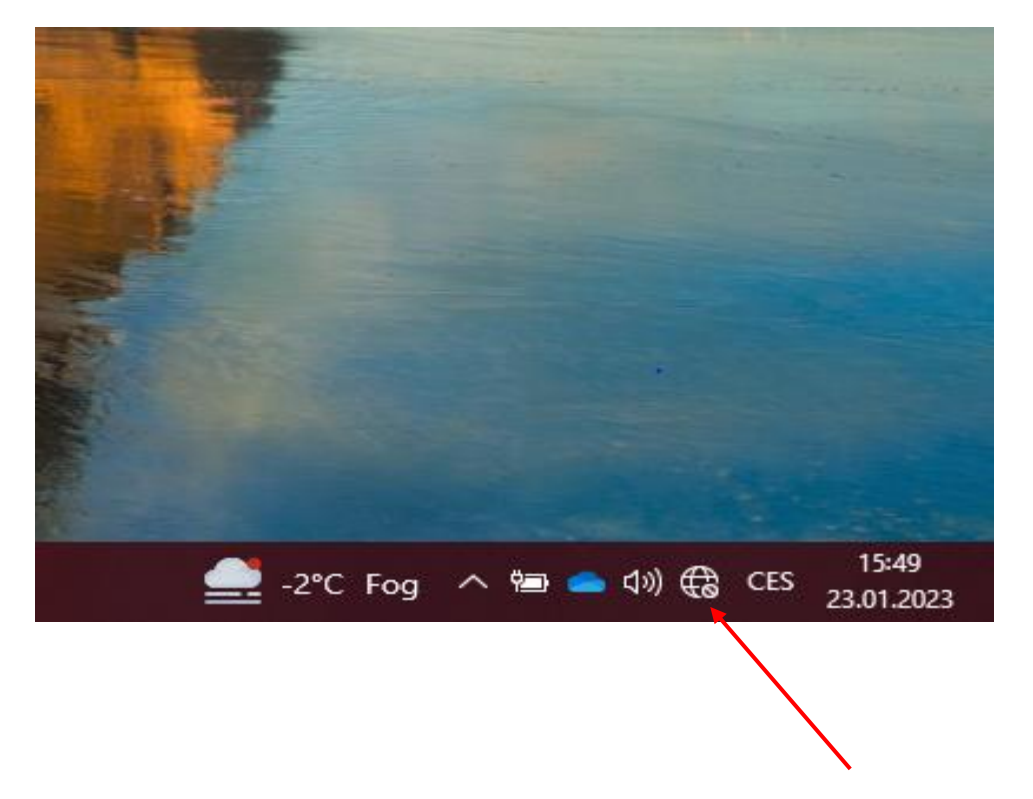

Rozklikneme dostupná připojení v našem počítači a dle štítku na modemu najdeme Wi-Fi název modemu.

▪ Přihlašovací údaje k Wi-Fi nalezneme ze spodní části štítku.

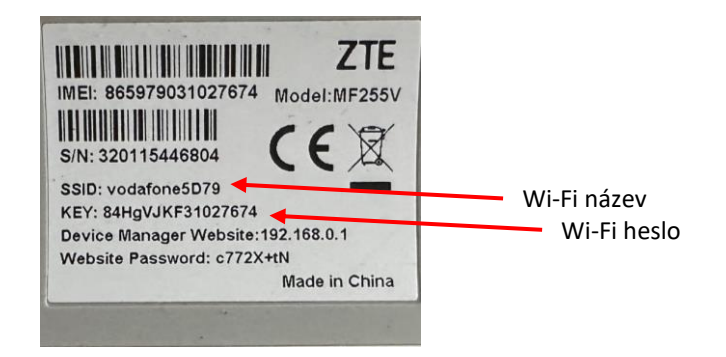

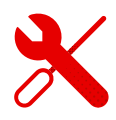

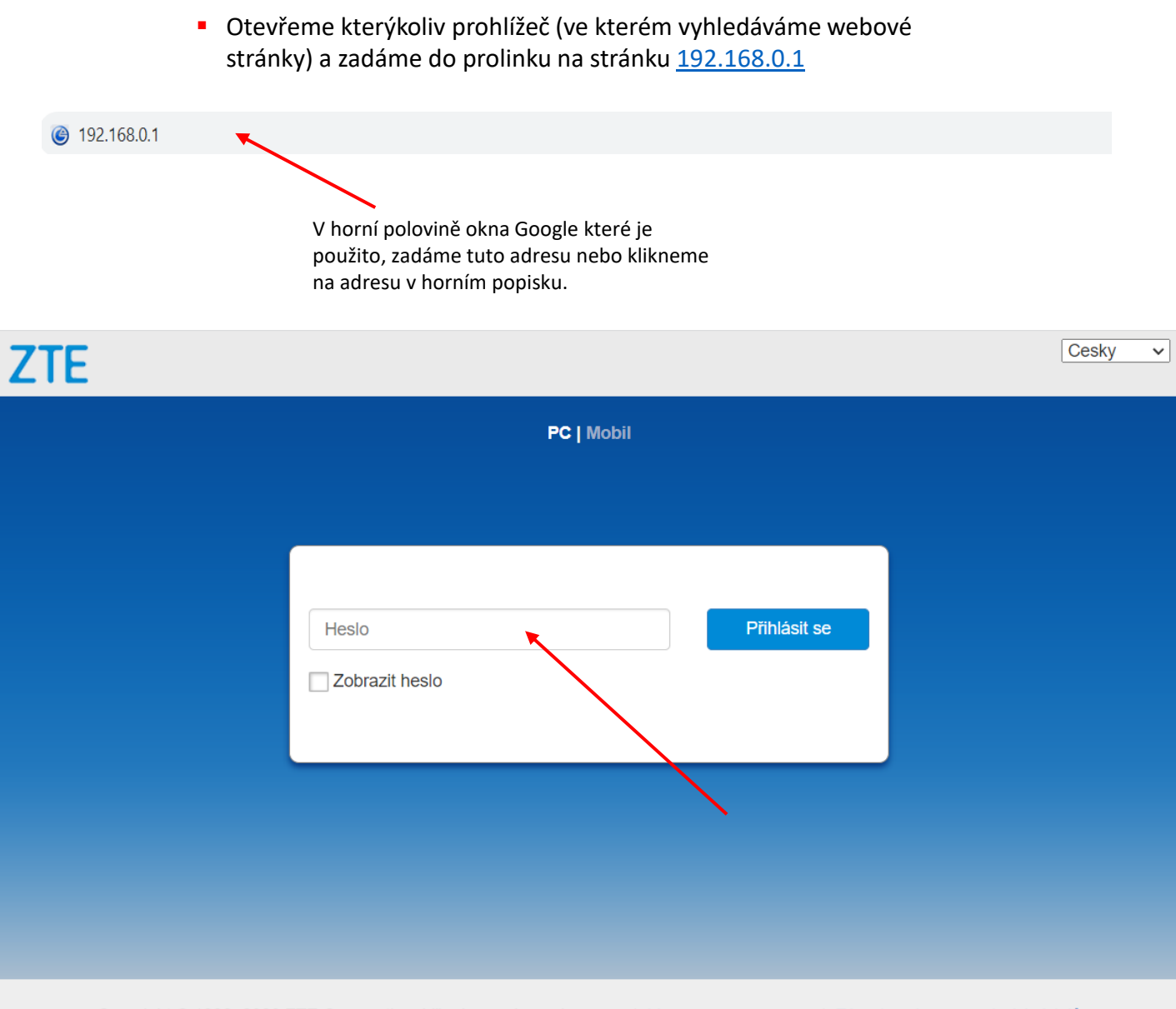

Copyright © 1998-2020 ZTE Corporation. Všechna práva vyhrazena | Licence open source | Zásady ochrany osobních údajů

▪ Po zobrazení úvodní stránky ZTE zadáme heslo ze štítku modemu.

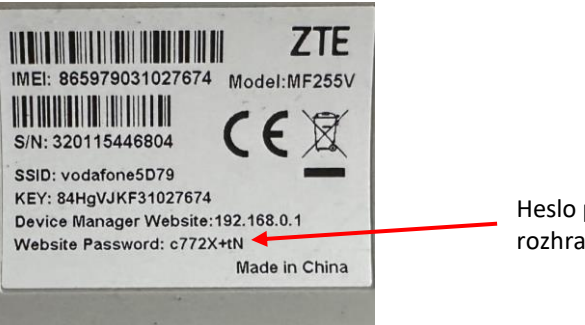

Heslo pro přihlášení do rozhraní.

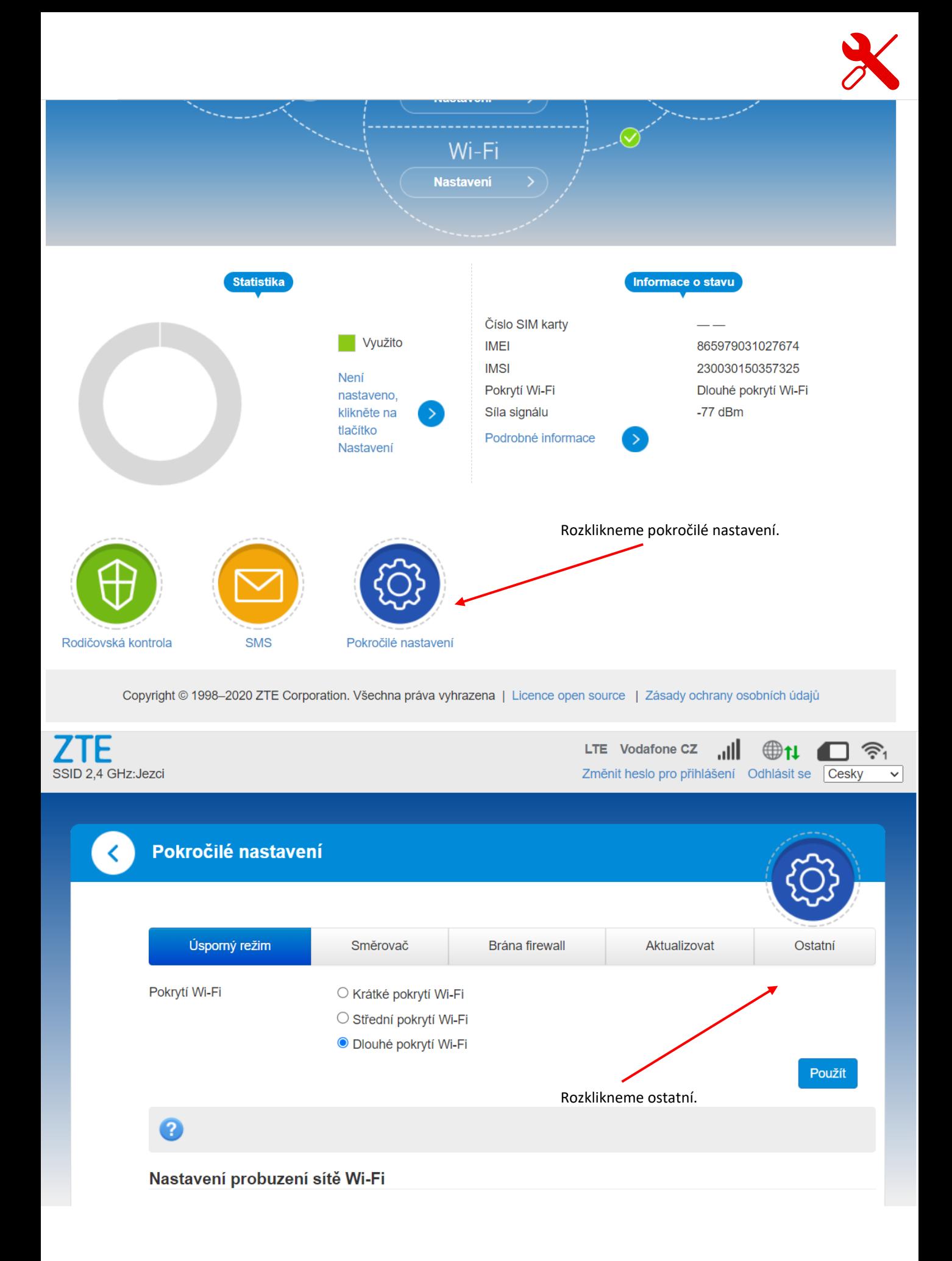

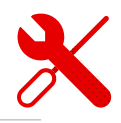

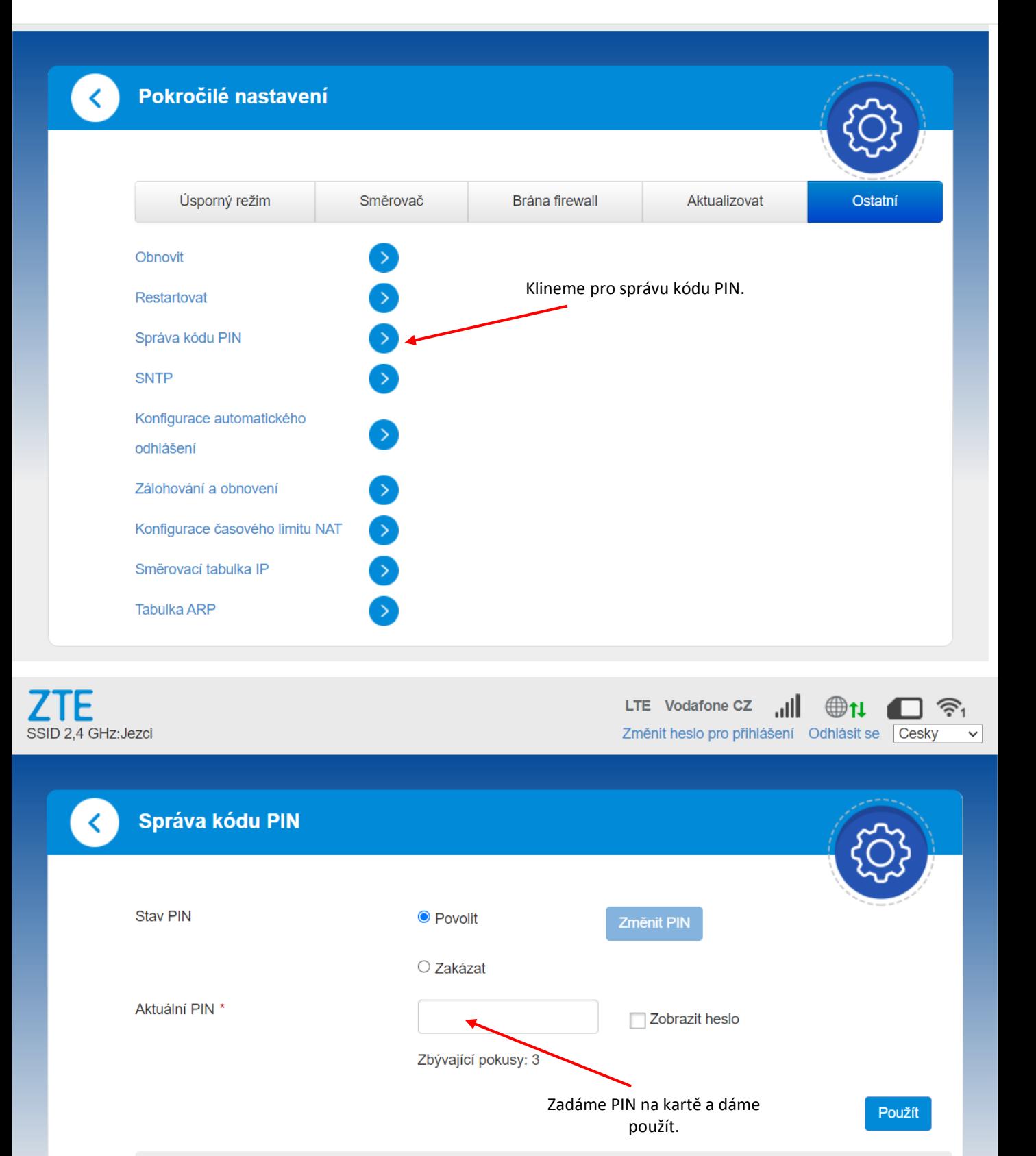

?

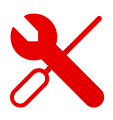

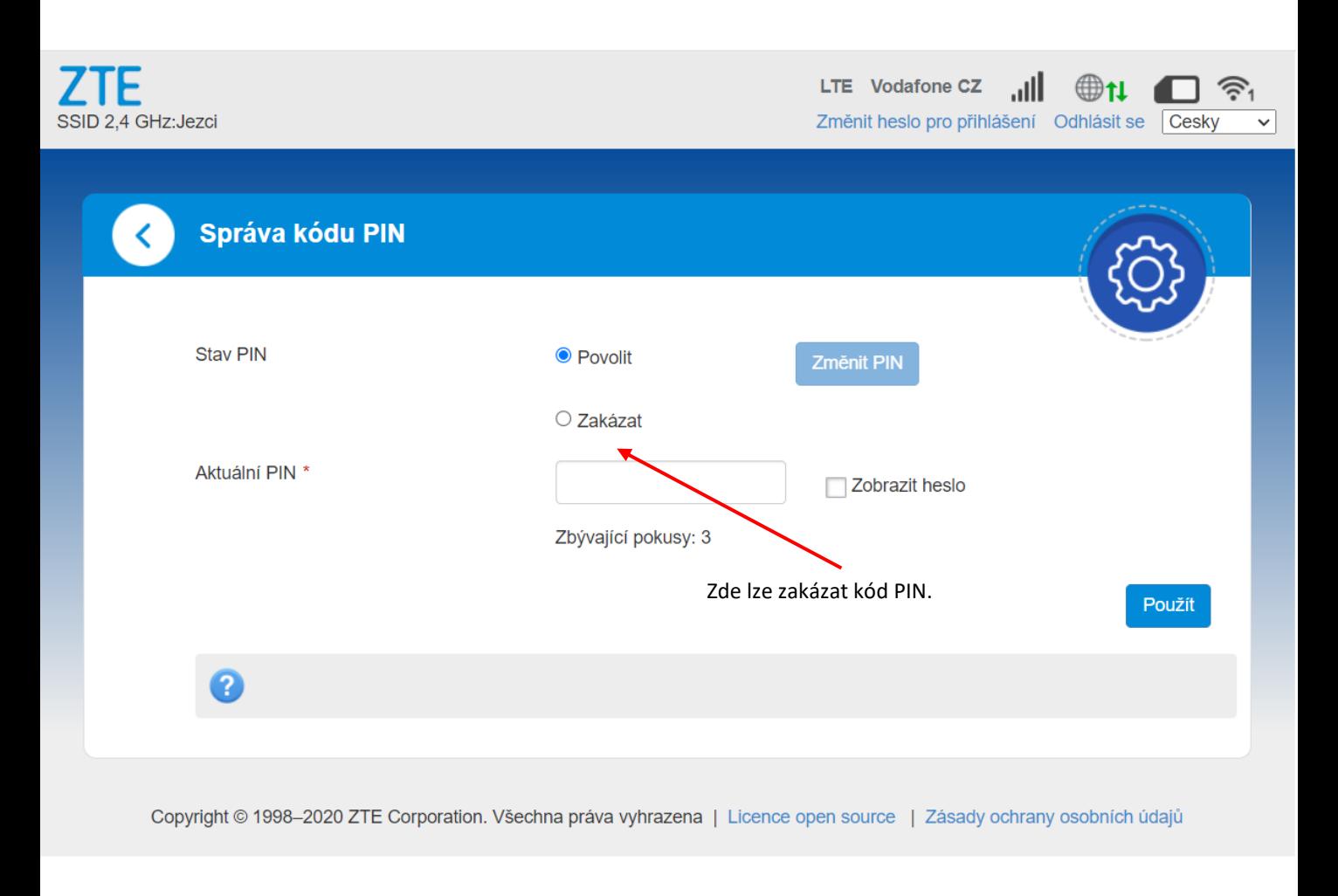

- V případě, že po zapojení nefunguje internet, je třeba právě na SIM zadat PIN.
- Poté doporučujeme PIN zakázat.
- PIN můžeme odebrat i v telefonu.